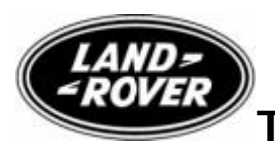

# **Technical Service Bulletin**

 No.LTB00197 20 January 2009

### Subject/Concern: Poor Cold Start Stumble

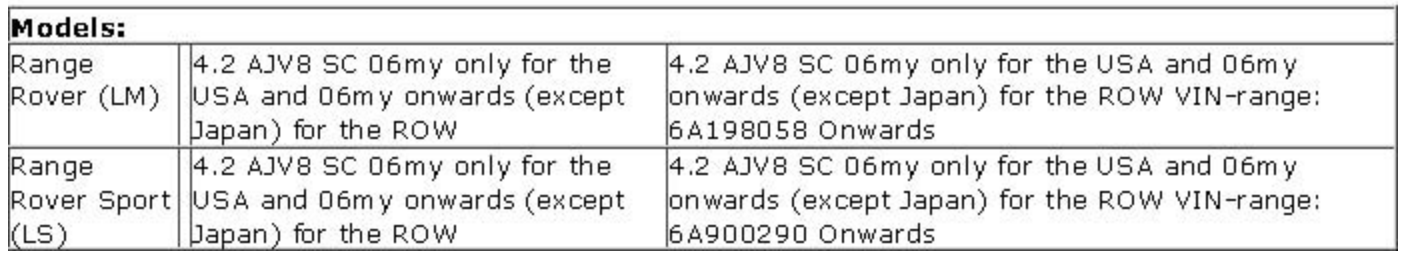

#### **Markets:** All Except Japan

**Section:** 303-00

#### Summary:

A customer may report a concern for intermittent poor cold start.

Cause: Sensitive Calibration. Suggested Customer Concern Code D03.

Action: Should a customer express concern, follow the Service Instruction outlined below.

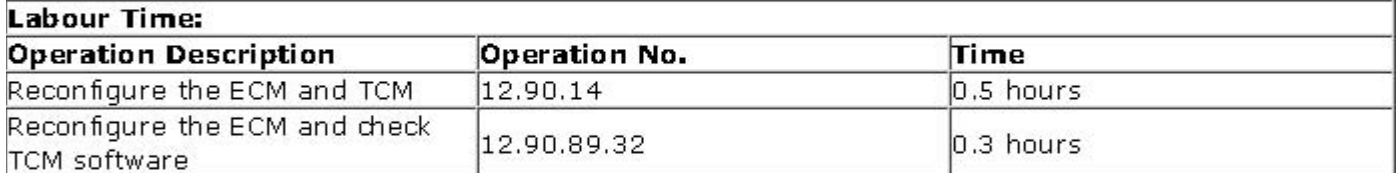

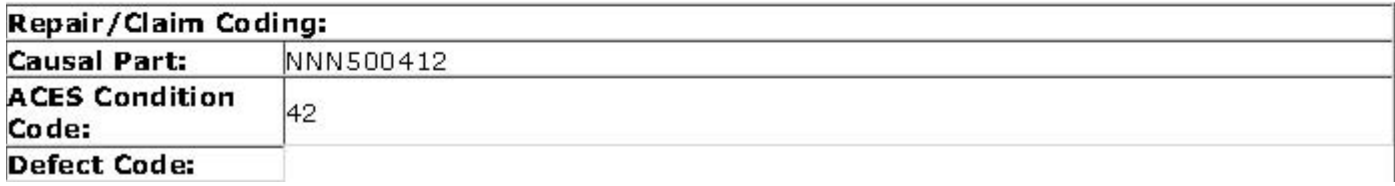

## **Service Instruction**

 CAUTION: This procedure requires IDS DVD116 with Patch file 3 loaded or later. Connect a Midtronic battery conditioner/power supply to the vehicle.

- 2. Connect IDS to the vehicle and begin a new diagnostic session, by entering the correct VIN for the current vehicle.
- 3. Follow the IDS prompts to read the vehicle configuration.
- 4. When prompted 'Do you wish to read diagnostic trouble codes?', select 'NO' and then press 'tick' to continue.
- 5. When the 'Content Model' is displayed select 'Vehicle Configuration' tab.

<sup>1.</sup> 

- 6. Select 'Module Programming' from the 'Vehicle Configuration' menu.
- 7. From the configuration main menu select 'Existing module' then, from the drop down menu, select and run 'Petrol Powertrain Control Module' and follow all on screen instructions.
- 8. Follow all on-screen instructions to complete this task.
- 9. From the drop down menu select 'Transmission control module'. Press 'tick' to continue.
- 10. Follow all on-screen instructions to complete this task.
- 11. When the task is completed, exit the current session.
- 12. Disconnect IDS and the battery charger/power supply.

©2009 LandRover